## **Entering Absences in Edsby:**

When entering an absence through Edsby, you have 2 options. If you select "**Absent Today**" your options are to choose the absent reason, and enter a comment *(optional)*. The absent times will be automatically set to "Beginning of Day" to "End of Day."

If you select "**Plan an Absence**" you also get the option to select a date (*or range of days*) as well as specific times, or periods. You may select the current date – it does not need to be a date in the future. You may select a time from the drop-down list or type in a specific time.

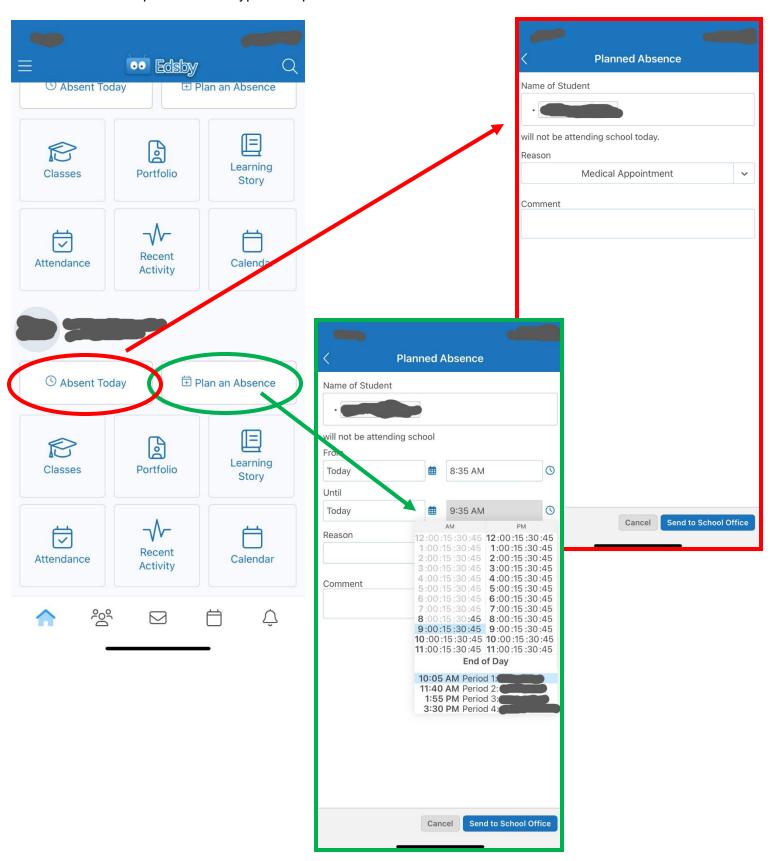